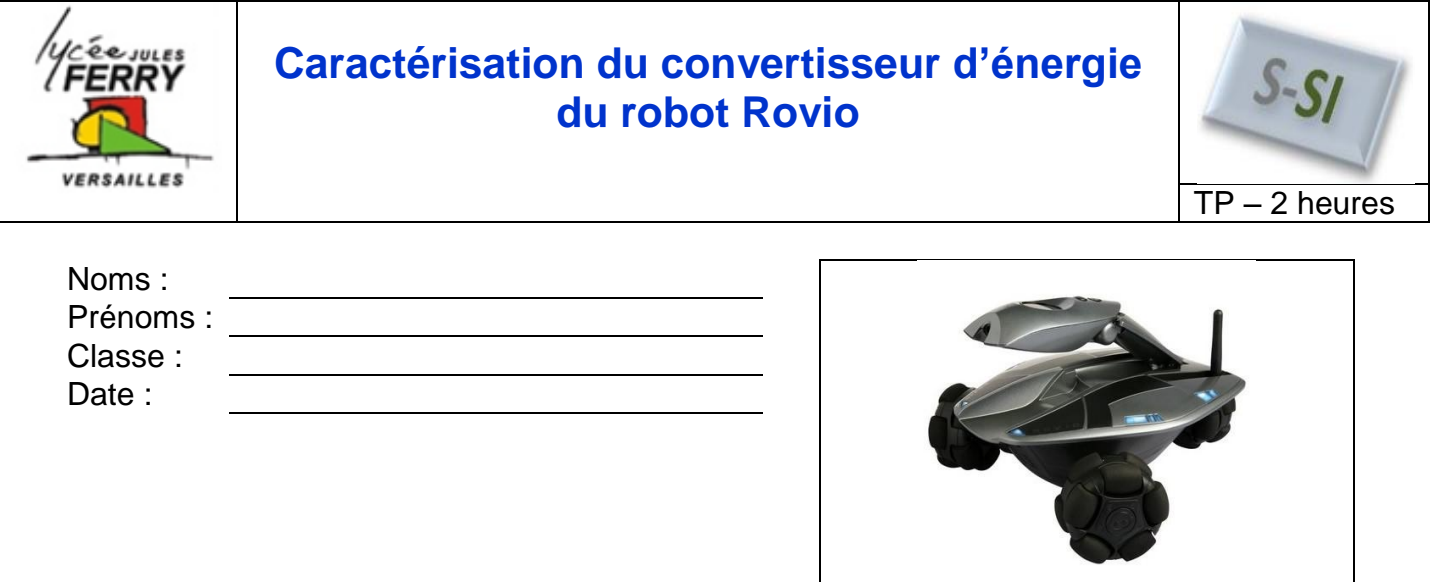

# **Objectifs**

A l'issu de ce TP, les compétences acquises doivent vous permettre plus particulièrement de :

- justifier le choix et la grandeur physique à mesurer,
- justifier les caractéristiques d'un appareil de mesure,
- vérifier la cohérence du modèle choisi avec des résultats d'expérimentation.

Nous nous intéresserons plus particulièrement à l'écart entre le système réel et le système simulé.

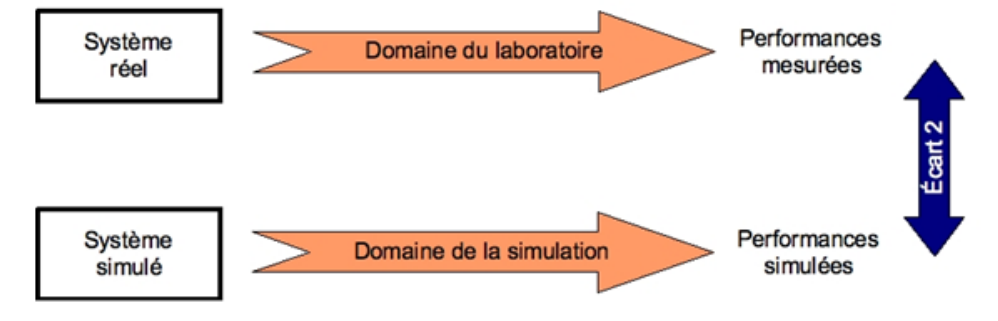

# **Présentation**

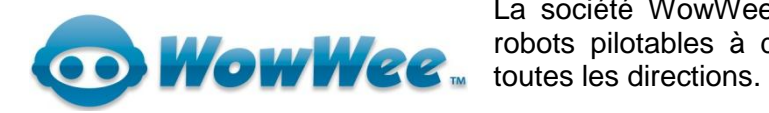

La société WowWee, propose depuis plusieurs années des robots pilotables à distance, capables de se déplacer dans

# **Problématique**

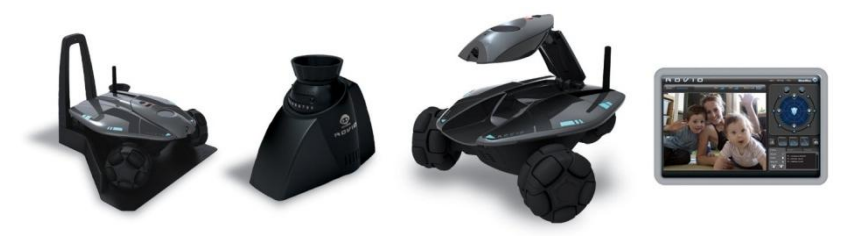

Vous êtes ingénieur de développement auprès de la société WowWee qui désire innover et souhaite renouveler son offre de robots.

La conception nécessite la mise en place d'un modèle numérique du système. On vous demande de réaliser la modélisation du convertisseur d'énergie gérant la rotation des roues et le déplacement du robot dans toutes les directions.

### **Présentation du système**

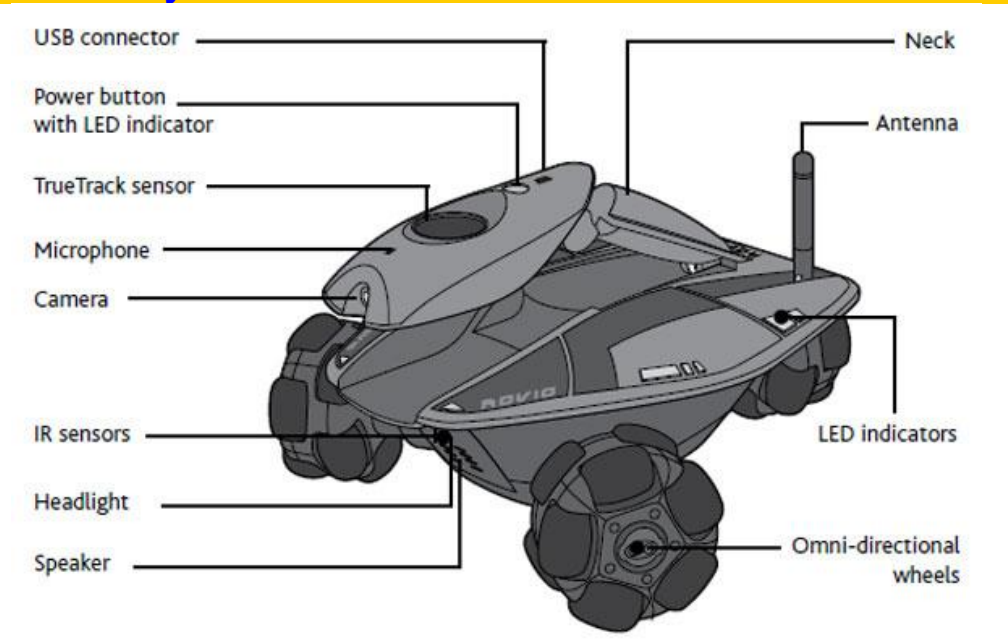

- Rovio est une **webcam sans fil, mobile,** qui vous permet de voir, d'entendre mais aussi de parler depuis n'importe quel point du globe comme si vous étiez dans la pièce.
- Rovio intègre **un serveur web**, se connecte au réseau WiFi, et peut donc fonctionner sans que l'ordinateur de la maison ne soit allumé.
- L'accès au robot et à ses fonctions multimédias se fait **par n'importe quel navigateur Internet** qu'il soit sous Windows, Mac OS, Linux, ou depuis n'importe quel appareil doté de fonctions de communication web comme un téléphone portable.
- Les **roues holonomiques** de Rovio, disposées à 120°, lui permettent de se déplacer dans absolument toutes les directions sans avoir à faire de manoeuvres compliquées.
- La **caméra** est montée sur une tête articulée qui permet d'avoir une vue au ras du sol, légèrement surélevée ou au plafond. Si le lieu à visiter est dans l'obscurité, Rovio dispose d'une **lumière type LED**  pour mieux distinguer les obstacles.
- Doté d'une **base de chargement**, Rovio est capable de retourner se charger seul quel que soit l'endroit où il se situe dans la maison, grâce au système **Truetrack** intégré.

**O** Ce système vous permet également de définir un **parcours** que le robot effectuera automatiquement, par exemple pour se rendre directement vers une pièce de la maison.

Rovio est le compagnon idéal pour les voyageurs qui veulent faire le tour de leur maison à **distance** et pour les fans de technologie.

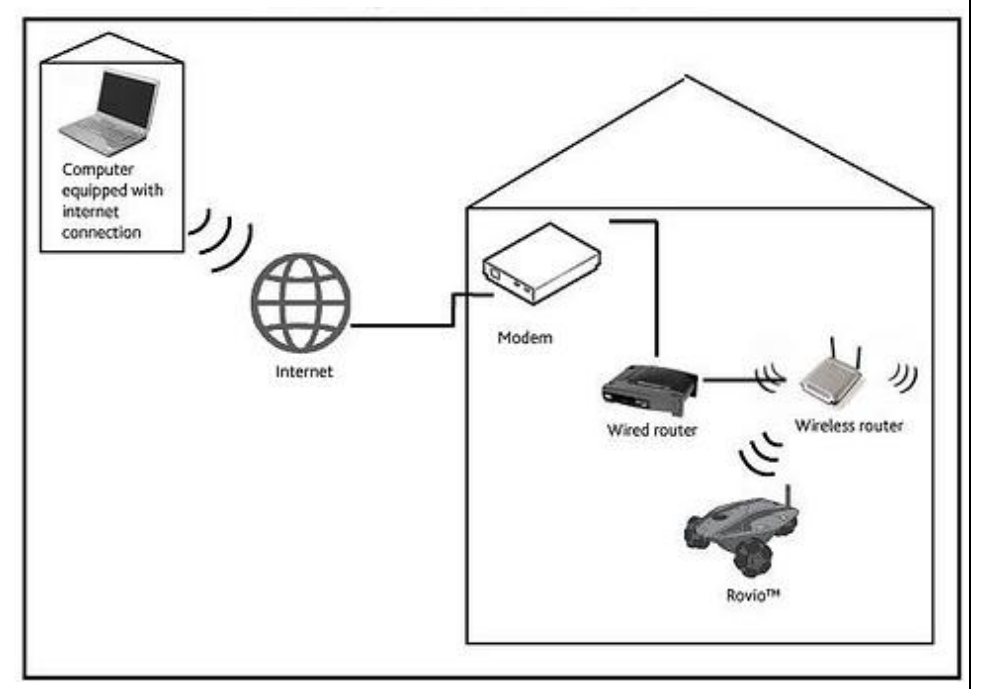

### **Caractérisation de la fonction convertir**

Pour simplifier l'étude on omettra volontairement la fonction distribuer, c'est à dire que l'on considérera que le système est alimenté directement par une source d'alimentation continue réglable de laboratoire.

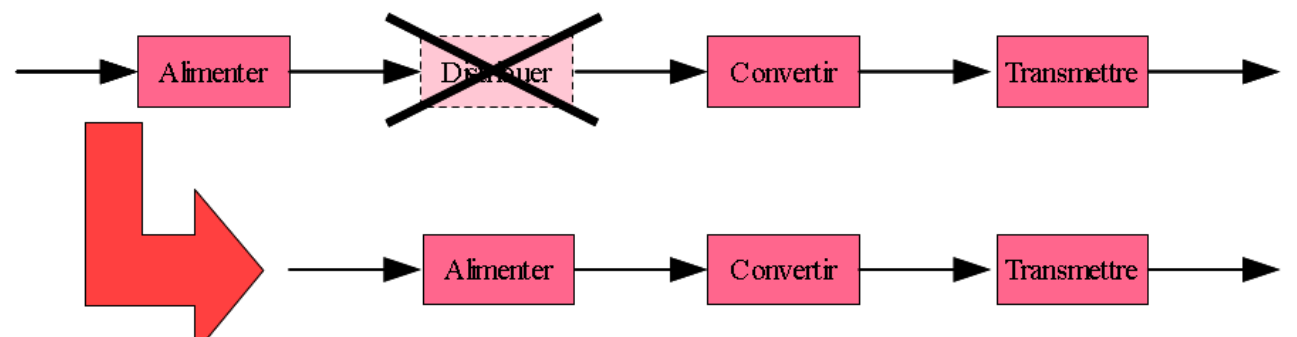

Vous disposez :

- du robot Rovio,
- d'appareils de mesures : ampèremètre, voltmètre, sonde de courant, tachymètre, oscilloscope, chronomètre…

#### **Mesure de la résistance de l'induit**

**Q1**. Effectuer la mesure de la résistance interne du moteur (Ra) avec un ohmmètre.

**Q2** Rappeler l'équation électrique de la machine à courant continu en précisant les conventions sur un schéma.

**Q3**. Réécrire l'équation électrique de la machine à courant continu avec son rotor bloqué.

**Q4**. Proposer alors un protocole expérimental permettant de mesurer la résistance de l'induit à rotor bloqué et présentez-le à votre professeur.

Réaliser la mesure et comparer votre résultat avec celui de la question **Q1**. Conclure.

#### **Détermination de la constante de couple**

On cherche à caractériser le comportement intrinsèque (indépendant des facteurs extérieurs...) du moteur alimenté par une alimentation stabilisée fournissant une tension réglable **0-6V**.

Pour ceci, sous Excel, on tracera la courbe de la vitesse du moteur,  $\omega_{\text{motor}}$  (en rad/s), en fonction de la force électromotrice E (en V).

**Q5**. Élaborer un protocole d'expérimentation vous permettant de réaliser ce travail en toute sécurité. Faire valider par votre professeur avant toute mise en œuvre.

Vous prendrez la résistance de l'induit trouvée dans la partie précédente.

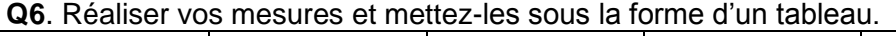

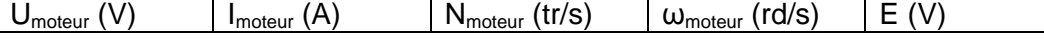

**Q7**. Tracer cette courbe puis donner un modèle mathématique (approché) de la vitesse angulaire du moteur en fonction de E.

**Q8.** En déduire la valeur de k<sub>e</sub> en V/rd/s.

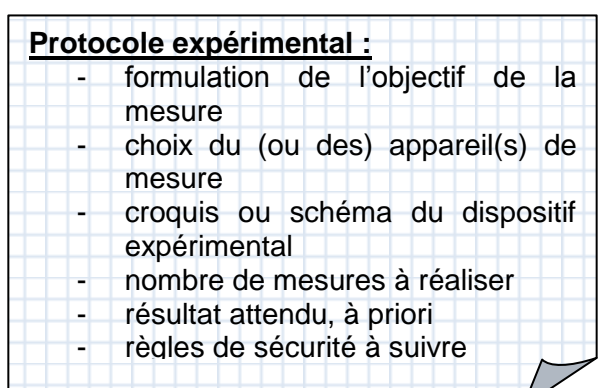

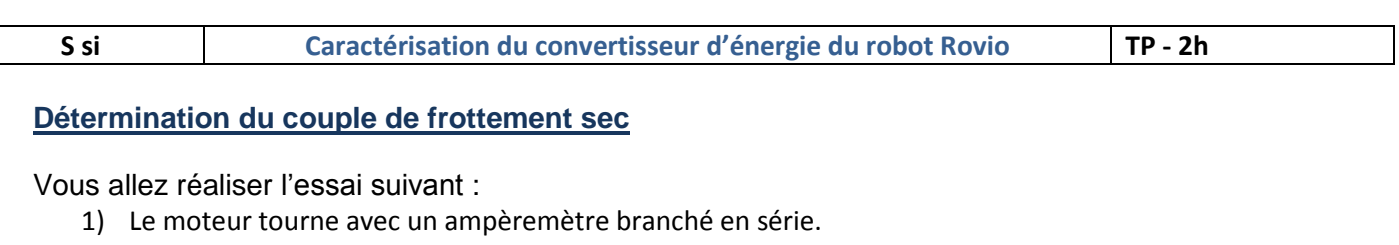

- 2) On limite petit à petit le courant absorbé par celui-ci. Le moteur ralenti.
- 3) Le moteur s'arrête.

**Q9**. Noter alors la valeur du courant absorbé. A partir de cet essai, déterminer le couple de frottement sec Co.

### **Paramétrage et validation du modèle**

On vous fournit un modèle Matlab-Simulink (**non paramétré**) du système traduisant le dispositif expérimental. Double cliquer sur le fichier **« rovio\_elv.slx ».**

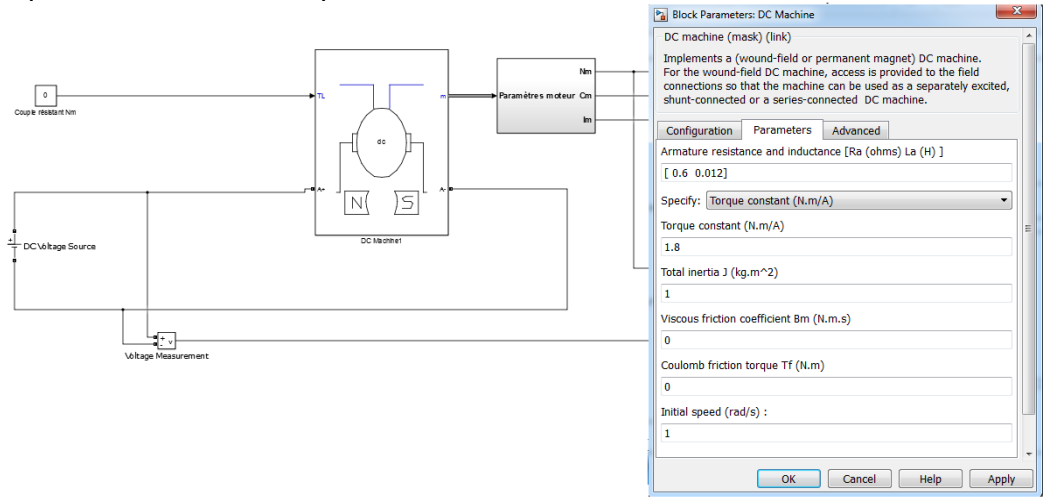

A partir des activités précédentes, vous devez paramétrer votre modèle numérique et le simuler pour différentes tensions d'alimentation. Vous allez ensuite comparer ce modèle avec le système réel et le valider.

**Q10**. Paramétrer le modèle de la façon suivante :

Double cliquer sur :

- **DC voltage source** pour changer la tension appliquée au moteur
- **DC Machine** pour modifier les paramètres (**Parameters**) du moteur :
	- o « Armature resistance and inductance » saisissez la valeur de la résistance interne que vous avez mesurée **Ra** et laisser la valeur de l'inductance **La** égale à 0 (son influence sera vue dans un prochain tp)
	- o « Torque constant » saisissez la valeur de la constante de couple **k<sup>e</sup>** que vous avez calculée
	- o « Total inertia » correspond à l'inertie totale. Laisser la valeur par défaut (son influence sera vue dans un prochain tp)
	- o « Viscous friction coefficient Bm » correspond au couple de frottements visqueux. Laisser la valeur à 0
	- o « Coulomb friction torque Tf » correspond au couple de frottement sec. Saisissez la valeur **Co** que vous avez trouvée précédemment
	- o « Initial speed » correspond à la vitesse initiale. Laisser la valeur à 0.

**Q11**. Lancer la simulation de votre modèle  $\Box$  sur 10s et comparer, pour différentes tensions d'alimentation, les résultats de la simulation avec ceux des mesures précédemment effectuées. Analyser les écarts entre votre modèle et vos résultats théoriques. Conclure.